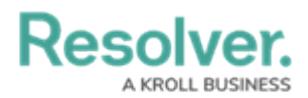

## **Resolver Mobile App Overview**

Last Modified on 02/10/2023 10:39 am EST

Resolver Mobile is a flexible incident reporting app that allows users to submit incidents while on the field using their mobile devices. Specifically, this app can be used to:

- Submit incidents instantly when connected to data or internet. If no connection is available, the incident is saved and submitted automatically once a connection is established or through the manual retry option.
- Populate all basic field types available in Core.
- Complete mandatory information prior to submission.
- Record the mobile device's location via the location [property](http://help.resolver.com/help/location-property).
- Upload photos and files from a mobile device.
- Link the incident to relationships and references.

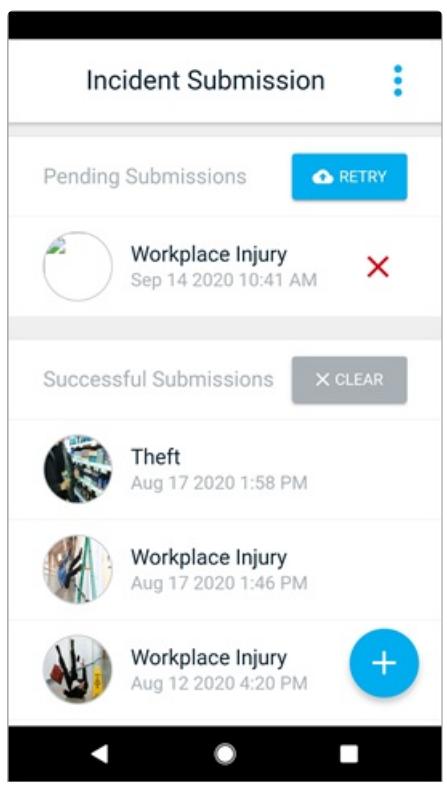

The Resolver Mobile app.

Incidents are submitted through a generic form that can be edited by an administrator, who then grants the app users access to this form through a pre-configured confidential login URL.

See the following articles for more information on configuring and using the app:

**• Resolver Mobile System [Requirements](http://help.resolver.com/help/resolver-mobile-system-requirements)** 

# Resolver

- [Configure](http://help.resolver.com/help/configure-the-resolver-mobile-form) the Resolver Mobile Form
- Share the [Resolver](http://help.resolver.com/help/share-resolver-mobile-url) Mobile URL
- Submit [Incidents](http://help.resolver.com/help/submit-incidents-resolver-mobile) from Resolver Mobile

### **Supported Data**

The following data can be added to the incident submission form.

#### **Fields**

- Text (plain text and multi-line only)
- Numeric
- Select Lists (single and multi)
- Date & Time
- File Attachment
- Image Attachment
- Free Form Text (for instructions and guidance)
- Mandatory fields marked as required in the Incident object type workflow.

#### **Properties**

- Name
- Description
- Location

#### **Relationships & References**

The following are relationships and references pre-existing in the Incident Management app that can be added to the form.

- Primary Incident Type
- Involved Locations
- Business Unit
- Geographical Region

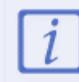

Should you wish to add a relationship or reference with a large data definition, contact [Resolver](http://help.resolver.com/help/how-to-contact-us) Support for assistance.

#### **Sections**

- [Collapsible](http://help.resolver.com/help/add-section-to-a-form) sections
- [Only](http://help.resolver.com/help/control-section-visibility) If visibility rules
- Sub-sections and one nested sub-section (a sub-section within a sub-section)

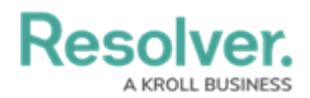

## **Important Notes & Limitations**

- The following is not currently supported:
	- Multiple triggers. Only the **Submit** trigger is supported for this release.
	- Multiple languages. The app currently only displays English, but multi-language support is expected to be rolled out in a future release.
	- RTF for plain text fields.
	- Formatting for free form text elements.
- Resolver Mobile is hardcoded to show the **Incident - IM - 1a - Mobile Confidential Submission** form only.
- Fields cannot be arranged side-by-side. They must be stacked.
- Depending on the device operating system, automatic submissions of incidents created while offline can be inconsistent. A bug fix for this issue is pending.
- If the submission form is configured to show the **Location** property as a map, the map will appear at the top of the form, even if an admin places this property elsewhere on the form canvas. A bug fix for this issue is pending.
- Submission titles and photos are generated from the **Incident Type** and **Photo** fields, respectively. As such, these fields must remain on the form.
- The logo displayed in the app is populated based on the logo [configurations](http://help.resolver.com/help/image-upload-custom-logo) in Core.